# 網路程式設計

#### 動手操作 1

# 下載原始程式檔

- 將你的Unix系統架設起來(或進入已安裝好的Linux系統)
- 下載教科書 第三版中的程式原始檔 http://www.cs.nycu.edu.tw/~lhyen/np/unpv13e.tar.gz

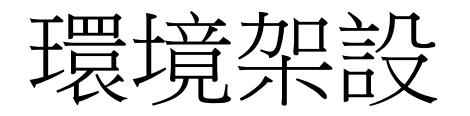

- 解壓縮後,依 README 檔案中的說明進行安裝
- 安裝時可能會遭遇到一點挫折,大部份原因是某些目錄中的make 程序會產生錯誤訊息,只要依Readme說明略過有問題的目錄及檔 案即可
- 參考網頁說明:

https://people.cs.nycu.edu.tw/~lhyen/np/unpv13e\_install.html

## 參考程式原始檔安裝程序

```
tar zxvf unpv13e.tar.gz
cd unpv13e
./configure
cd lib
make
cd ../libfree
make
cd ../intro
make daytimetcpcli 
./daytimetcpcli 127.0.0.1 
                                 略過 README中
                                 的某些步驟
```
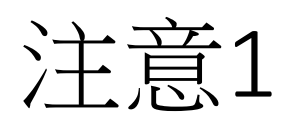

• daytimtcpcli 必須要在本機有執行 Daytime Server 的時候才會有正 主**意1<br>daytimtcpcli** 必須要在本機有執行 Daytime Server 的時候才會有正<br>確的顯示結果。 你所使用的Linux版本可能預設不執行 Daytime<br>Server ,所以執行 daytimetcpcli 之前必須先 make Daytime server 並執行,如下所示

make daytimetcpsrv ./daytimetcpsrv & 背景執行

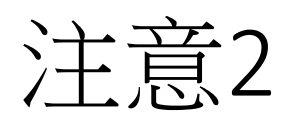

- 如果你不是以管理者身份登入系統的話, 則無法執行Daytime Server (需管理者權限)。
- 此時可以將執行Daytime Server的部份改為

#### sudo ./daytimetcpsrv &

### 系統可能會詢問你管理者的密碼。

注意3

- 如果已用系統管理者的權限執行仍不能順利執行,試著將最後面 **主意3**<br>如果已用系統管理者的權限執行仍不能順利執行,試著將<br>的"&"去掉, 改成在前景執行Server端程式。<br>世時你零要早開一個纹濃機(Terminal)程式來執行 Client 程
- 此時你需要另開一個終端機(Terminal)程式來執行 Client 程式。

## 關掉Daytime Server的步驟

sudo –s killall daytimetcpsrv exit

• sudo -s 表示要用管理者的身份執行後面的程式。 此時系統可能會詢問你管理者的密碼